# Avaya 3104

# Avaya one-X® UC Soft Clients Implementation and Maintenance Exam

Version: 4.0

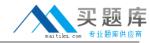

# **QUESTION NO: 1**

With regard to the Avaya one-X® CES architecture, which adapter provides off-PBX extension support?

- A. SipCM
- B. Audio Transcoding
- C. Modular Messaging
- D. IPS

Answer: A Explanation:

### **QUESTION NO: 2**

You have a standardize Handset Server, and you need to setup the Avaya one-X® CES to interact with the IBM HTTP Server (IHS). You first configure a property in the config.properties file, and then you must run a Linux command.

Which Linux command must you run?

- A. run\_config\_httpserver.p1
- B. run\_config\_httpservice\_jython.sql
- C. run\_config\_httpserver.sq1
- D. run\_config\_httpservers\_jython.p1

Answer: D Explanation:

**QUESTION NO: 3** 

Refer to the exhibit.

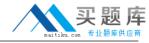

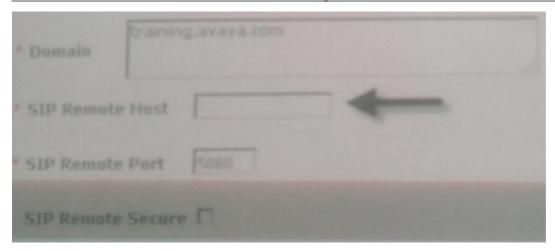

A technician in the process of configuring the Avaya one® CES Telephony Services.

Which IP address is required to define the Remote Host parameter?

- A. The Session Manager SIP Interface IP address
- B. The Communication manager SIP Interface IP address
- C. The CES SIP interface IP address
- D. The Handset Server SIP Interface IP address

Answer: B Explanation:

# **QUESTION NO: 4**

At which stage the installation is the co-resident Handset server configured?

- A. During the integration with the Presence Server
- **B.** During the installation of the Avaya one-X® CES solution template.
- **C.** Before the template installation as a prerequisite
- **D.** Only after the installation of the template has completed

Answer: B Explanation:

#### **QUESTION NO: 5**

A telephony service (Session Manager) is going to be taken offline during a maintenance window. To reduce user problems and error messages on the CES system, you need to stop

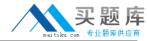

communications between the CES and the Session Manager.

Which procedure on the Avaya one-X® CES server will temporally stop the telephony services associated with this server?

**A.** Navigate to the Avaya one-X® Servers tab.

SelectTelephony

Locate the Telephony services

Click the Suspend button

B. Navigate to the Avaya one-X® System tab

Select SIP Local

Locate the telephony services

C. Navigate to the Avaya one-X® CES System tab

Select SIP Local

Locate the telephony services

Click on the Suspend button

D. Navigate to System Platform

Select Virtual Machine management

Locate the CES virtual machine

Click on Suspend button.

Answer: A Explanation:

## **QUESTION NO: 6**

In the process of migrating user data from Avaya one-X® Portal 5.2 to Avaya one-X® CES, you discover that all of the user data was not imported. You have checked to ensure that the server names are the same between the two systems, and the system profile and group profile are present.

Which statement correctly describes the last action you need to take to discover why all of the user data was not imported?

- **A.** Ensure all of the users are present in the Provisioned User Tab on the Avaya one-X® CES server.
- **B.** Ensure all of the users are present in the User Data tab on the System Manager.
- **C.** Ensure all of the users are present in the Unprovisioned User Tab on the Avaya one-X® CES Server.
- **D.** Ensure all of the users are present in the User data tab on the Session Manager.

**Answer: C** 

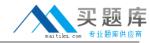

# **Explanation:**

#### **QUESTION NO: 7**

During the Avaya one-X® CES template installation, a technique installs a co-resident Handset Server. However, it is now determined that the Handset Server will be deployed on a different server.

Which set of procedure is required to remove the co-resident Handset Server functionality form the Avaya one-X® CES?

# A. Login to the System Platform

Navigate to Virtual Machine Management and run the Avaya one-X® CES template configuration wizard

Deselect the Handset Server option

Restart the CES.

**B.** Login to the Avaya one-X® CES system via the web administration page.

Navigate to Servers – Handset Configuration

Deselect the Handset Server option

Restart the CES

**C.** Login to the Restart the CES system via the command Line Interface tool.

Enter the command: HandsetServer disable

Restart the CES.

D. Login to the System Platform

Navigate to Virtual Machine Management

Reinstall the Restart the CES system template with the Handset Server option deselected.

Answer: A Explanation:

#### **QUESTION NO: 8**

Which two servers are optional with regard to the Restart the CES solution? (Choose two)

- A. Session Manager
- **B.** LDAP
- C. Communication Manager
- D. Presence

Answer: B,D

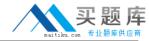

# **Explanation:**

### **QUESTION NO: 9**

An Avaya one-X® CES solution brings Unified Communications (UC) to the desktop and mobile handset in a single tool.

Which UC clients provide this service?

- A. Avaya Presence Services and Avaya one-X® Communicator
- B. Avaya one-X® Communicator and Avaya one-X® Mobile.
- C. Avaya one-X® Mobile and Avaya Aura® Conferencing
- D. Avaya one-X® Communicator and Avaya Modular messaging

Answer: B Explanation:

#### **QUESTION NO: 10**

The Avaya one-X® CES solution template states that it was successfully installed. However, you are now unable to login the Avaya one-X® CES Web Administration portal or you received a 500 internal error upon login. When attempting to verify the database, you see that it is not running.

Which step do you need to complete to get the database back up and running?

A. Login to the CLI of the Avaya one-X® CES server as root

Switch to dbinst user.

Run the command db2start

Switch back to root and restart WAS

B. Login to the CLI of the Avaya one-X® CES server as admin

Switch to root

Run the command: db2start

Switch back to admin and restart WAS

C. Login to the CLI of the Avaya one-X® CES server as root

Switch to admin user

Run the command: db2start

**Restart WAS** 

**D.** Login to the CLI of the Avaya one-X® CES server as admin

Switch to root

Run the command db2start